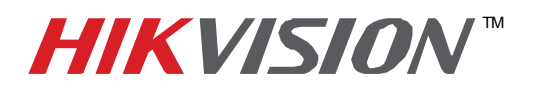

# **TECHNICAL BULLETIN**

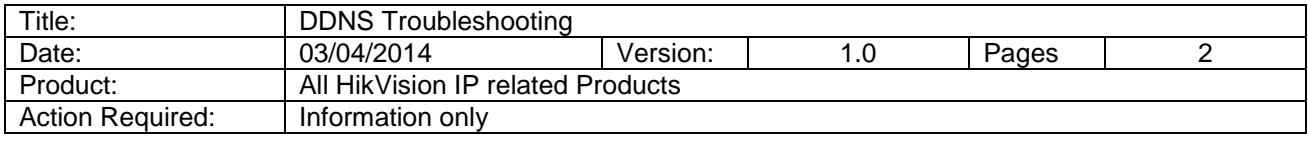

When setting up DDNS, and **"Communication to Server Failed"** appears this is caused by the DNS setting (note: DNS, but not DDNS)

(Assuming that the port forwarding is completed correctly),

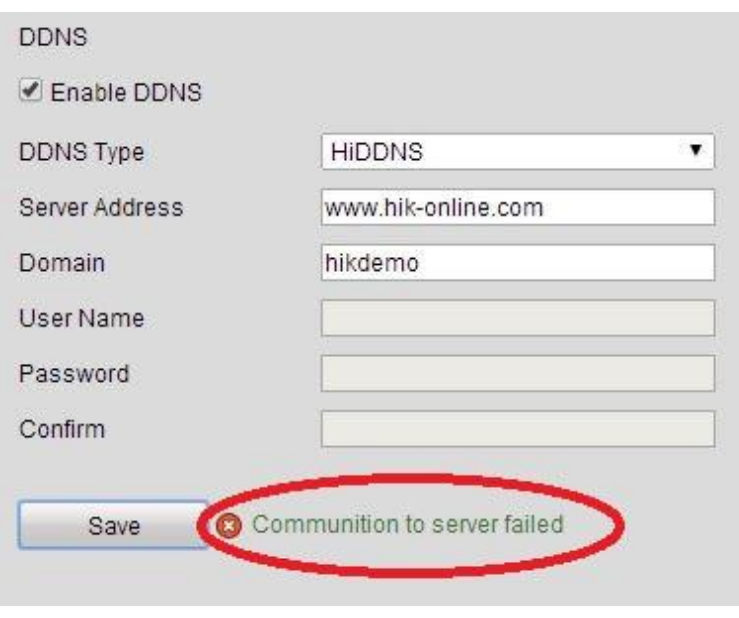

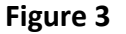

**DNS** stands for **Domain Name Service.** DNS translates easily memorized **domain names** to the numerical **IP addresses** needed for the purpose of locating computer services and devices worldwide.

#### For example:

[WWW.GOOGLE.COM](http://www.google.com/) is a domain name. It is easier for people to remember that name, rather than an IP address. When we try to access [www.google.com](http://www.google.com/) from our computers, the computer communicates with a DNS and requests the IP address associated with [www.google.com](http://www.google.com/) (google's IP Address: 74.125.224.161).

For the DVR to register with the DDNS server, the DVR needs to communicate with a DNS Server. When the abovementioned problem occurs- refer to the Preferred DNS Server

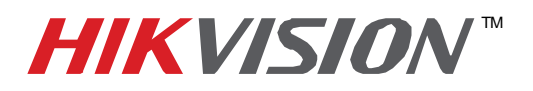

# **TECHNICAL BULLETIN**

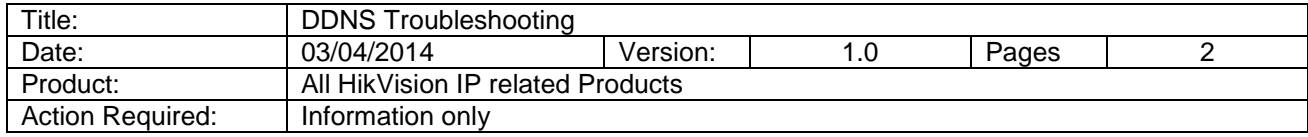

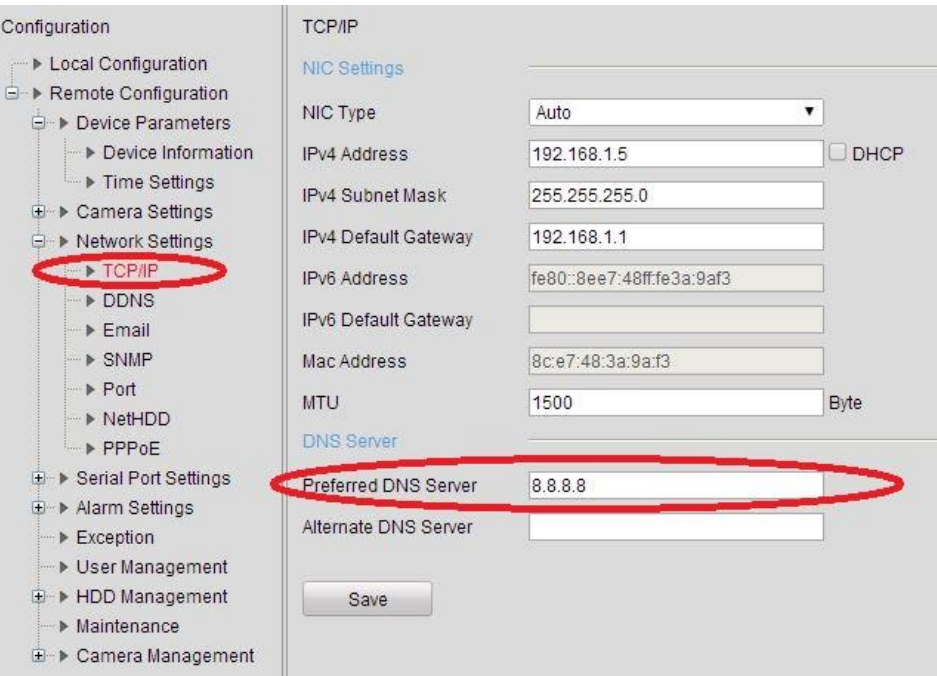

#### **Figure 4**

Once the DNS is set to a correct value, the error will no longer occur. Go back to the DDNS settings and try again.

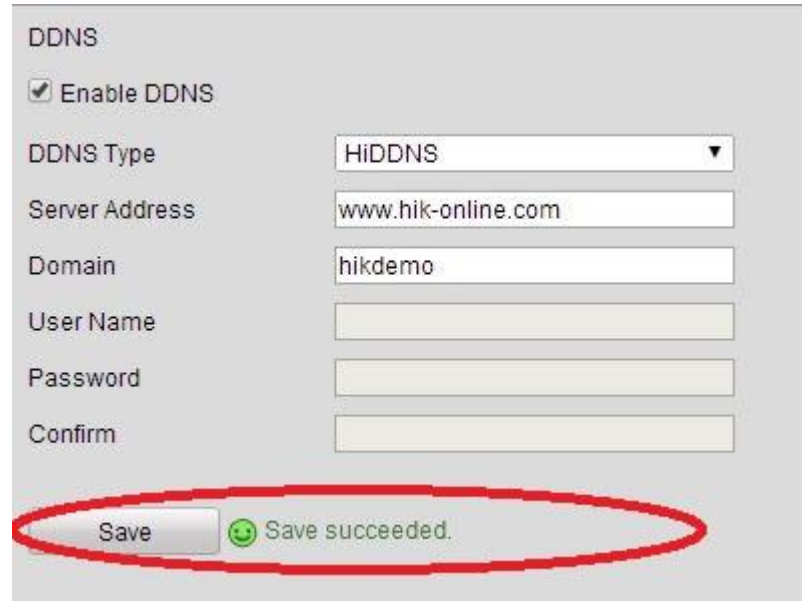

### **Figure 5**

**- 2 - Hikvision USA, Inc.** 908 Canada Court, Industry, CA 91748 Phone: 909-895-0400 Fax: 909-595-0788 Email: techsupport@hikvisionusa.com Website: http://www.hikvision.com